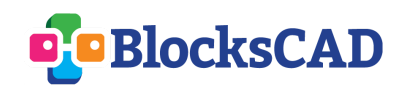

Exercice n° 1

1- Créer un **nouveau projet** BlocksCAD

2- Donner le **nom** *Exercice 1 votre prénom* au projet

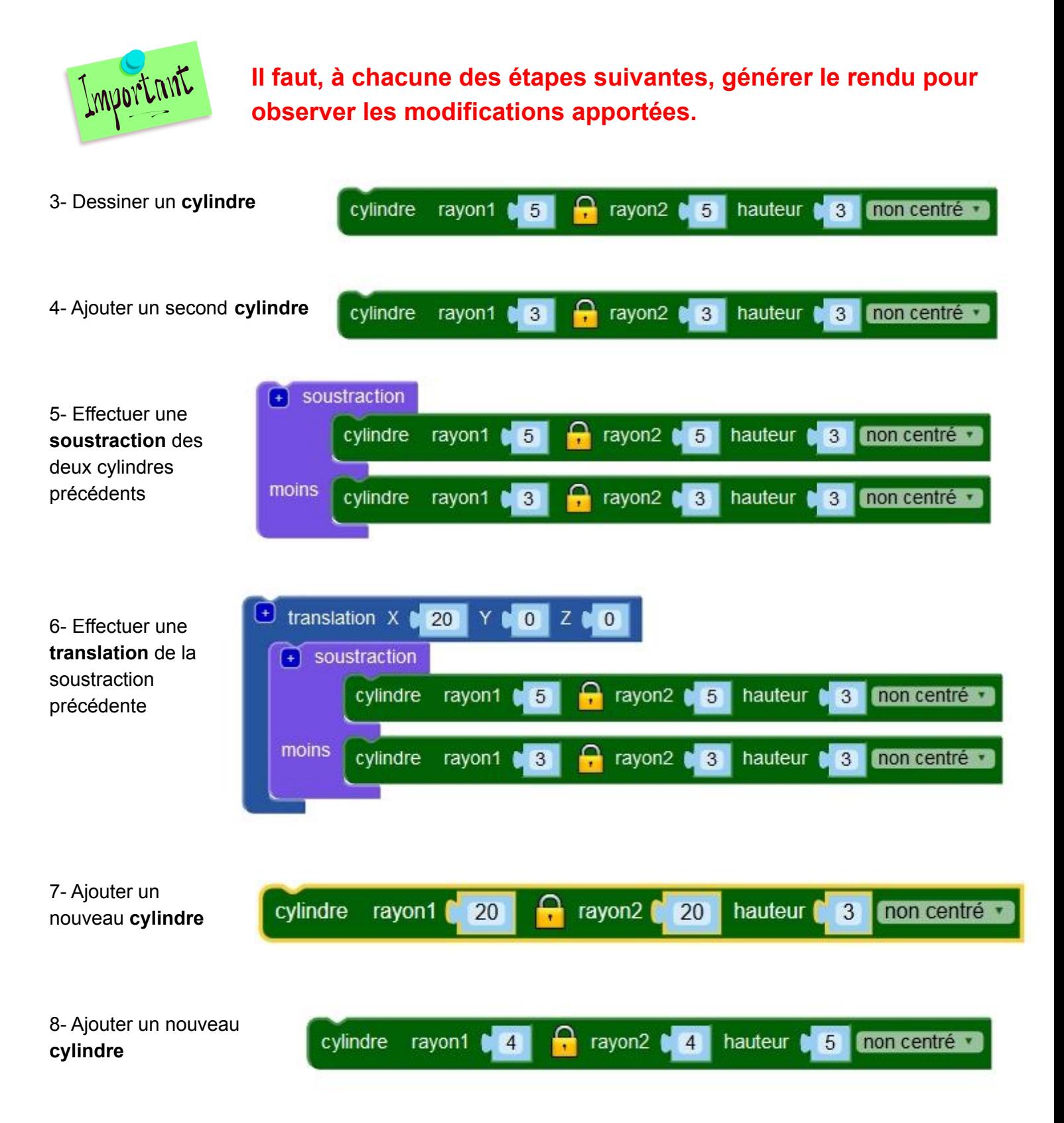

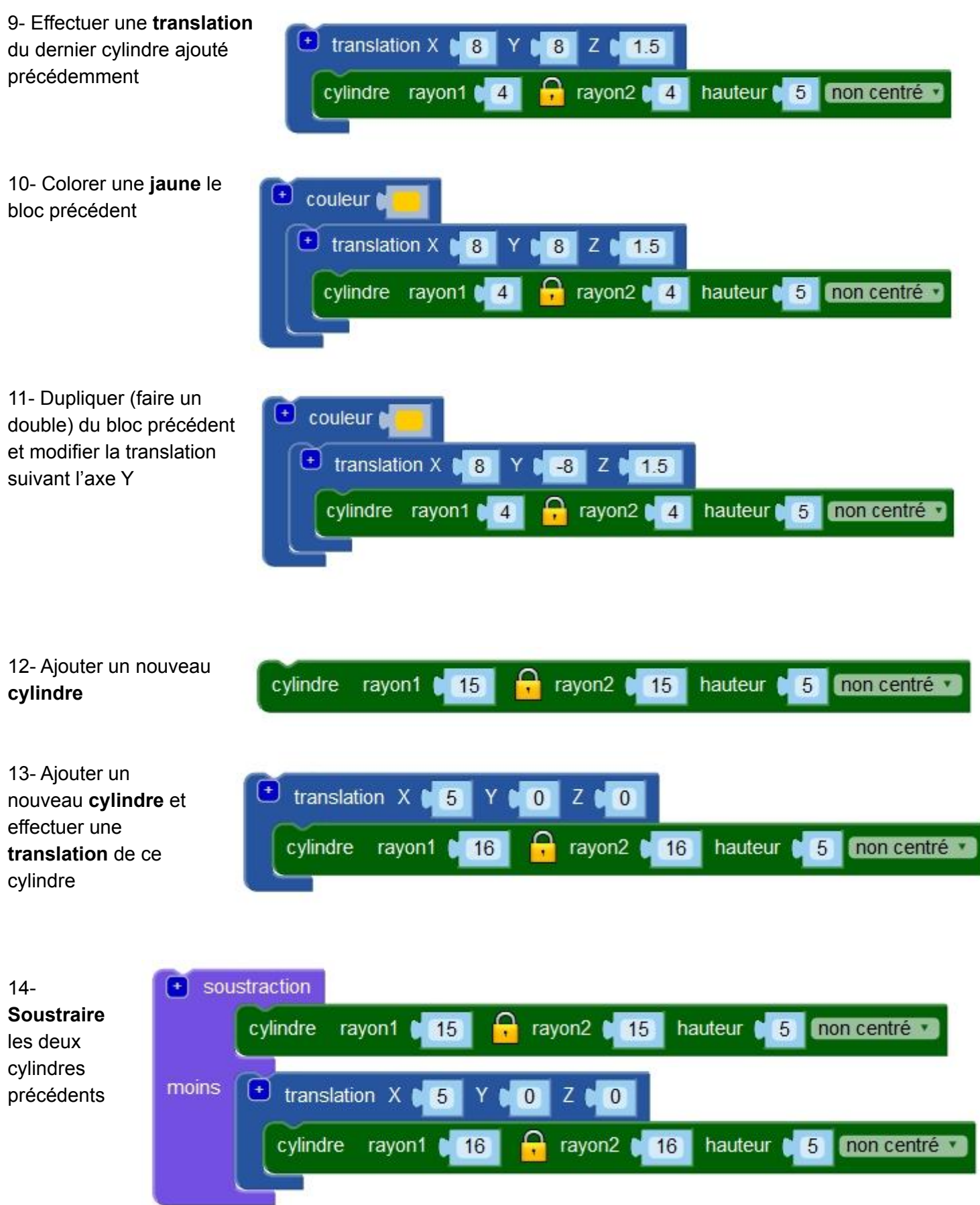

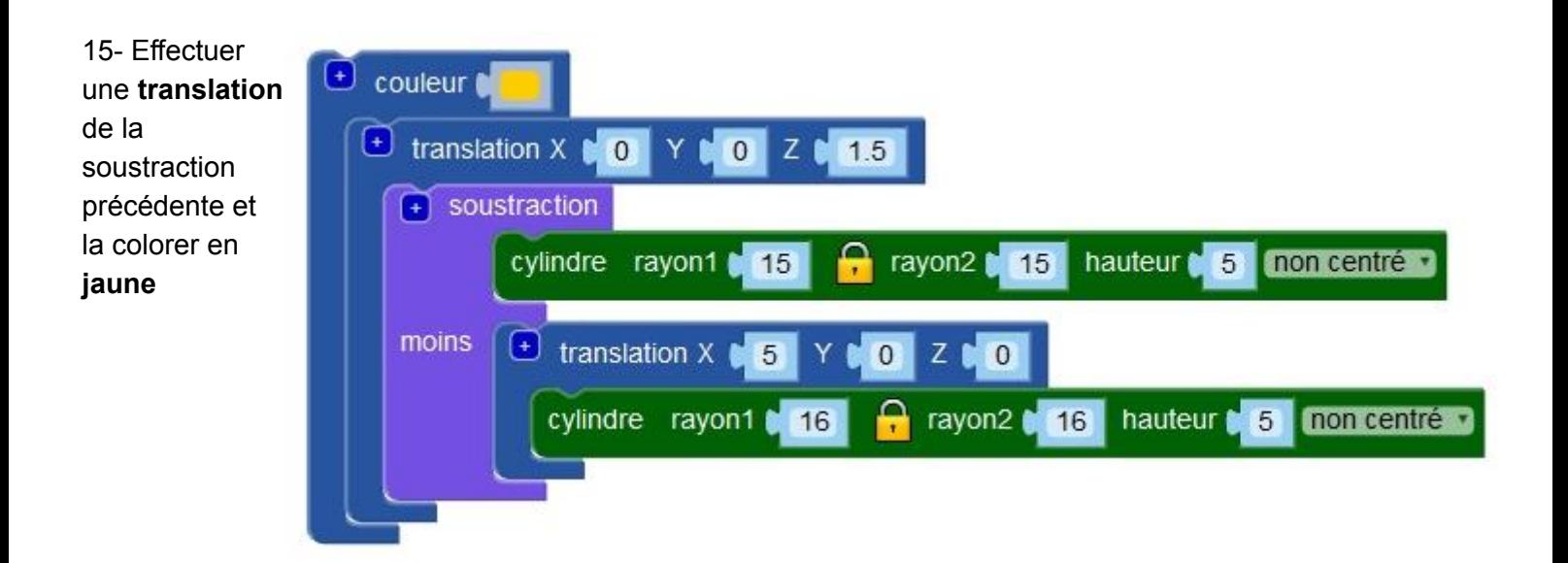

## 16- Effectuer la **soustraction** des cylindres précédents

Terminé

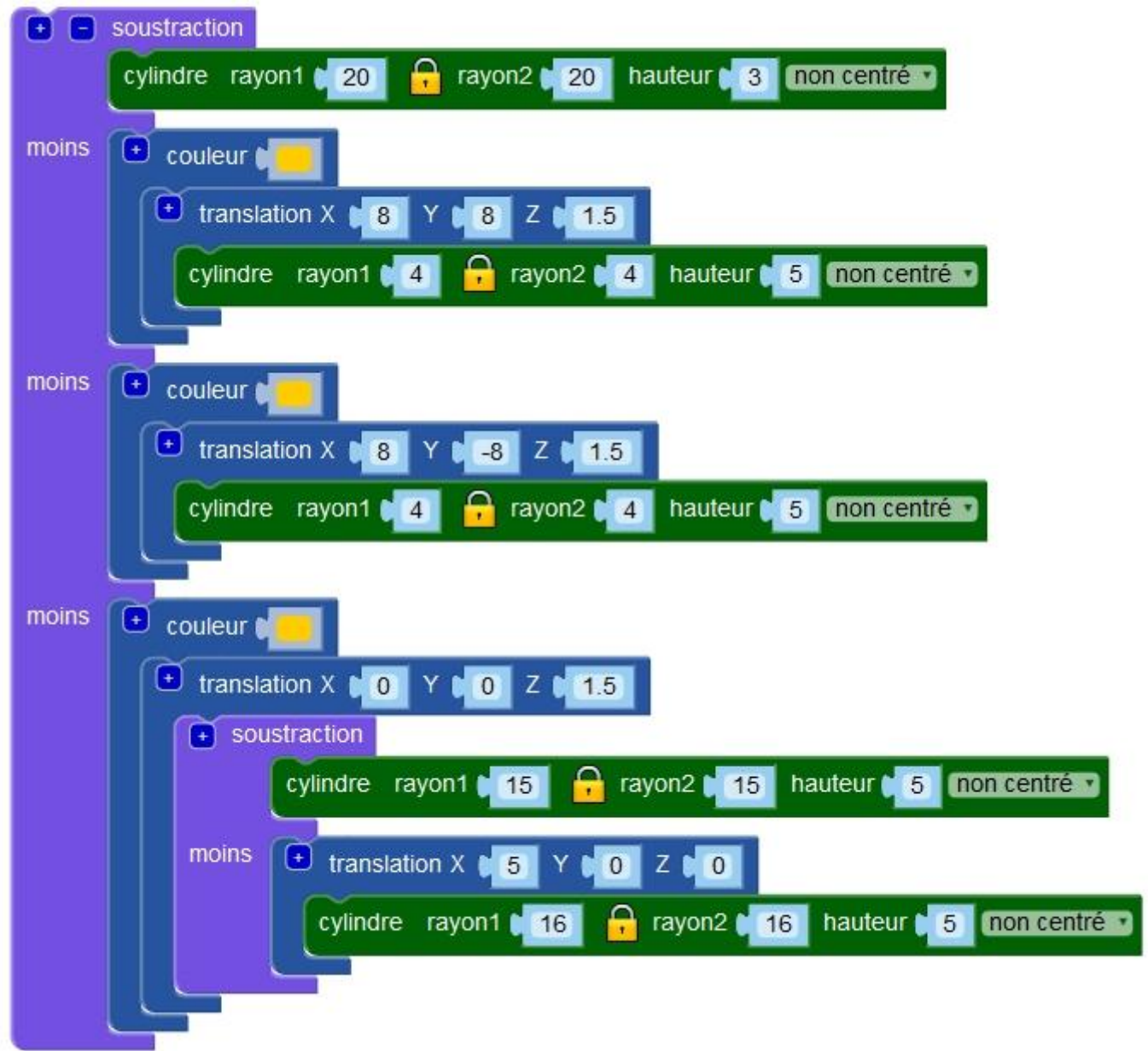

Bien sûr, ce n'est certainement pas le plus beau porte clé, mais vous devriez maintenant posséder toutes les techniques de base pour **réaliser le modèle 3D du votre** (repartir de zéro ou modifier celui-ci).